# **SI3**

Exploitation des données

# **TD n°1 : Sensibilisation à l'automatisation d'un SI**

Télécharger le [Questionnaire de rentrée](http://slamwiki2.kobject.net/_media/si3/questionnairerentree.pdf)

## **-- Remplissage**

- 1. Compléter le questionnaire à partir d'un client pdf (acrobat reader par exemple)
- 2. Enregistrer le fichier modifié en le renommant **nom.prenom.pdf**

## **-- Structuration et Saisie**

La saisie se fera en binôme (l'un pour la saisie, l'autre pour le contrôle).

- Préparer le document support qui permettra de stocker les informations (de manière complète ⇒ aucune information ne doit être perdue)
- Saisir les informations des questionnaires

## **-- Préparation analyse**

L'analyse se fera en binômes :

- 1. Lister les exploitations de données à effectuer, préciser pour chacune d'entre elles :
	- 1. l'objectif général (ce que l'on cherche à montrer)
	- 2. les données à utiliser (préciser les éventuels calculs)
	- 3. donner la forme (tableau, chiffre, graphique (type))
- 2. Réaliser les calculs nécessaires avec formules (sur une autre feuille que les données)
- 3. Pour chaque exploitation de question, préciser le titre, afficher le résultat (graphique, tableau…) et faire un commentaire
- 4. Réunir dans un document de type Traitement de texte les exploitations réalisées
- 5. Déposer les documents sur le drive

### **Exemple d'analyses pour les premières données :**

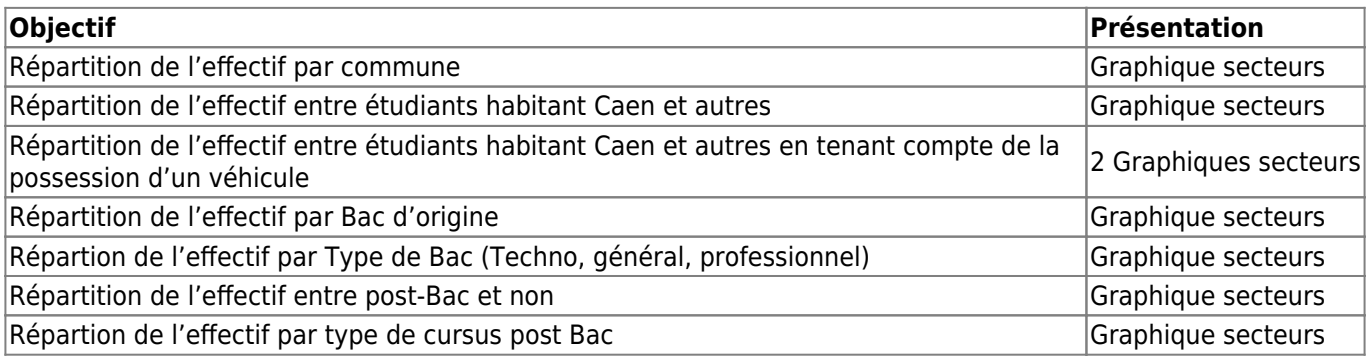

[qcmrentree.sql](http://slamwiki2.kobject.net/_media/si3/qcmrentree.sql)

## **Manipulations**

Démarrage des serveurs (Apache et MariaDb) :

- Lancer xampp-control
- Démarrer Apache et Mysql
- Aller à l'adresse<http://127.0.0.1>puis<http://127.0.0.1/phpmyadmin>

Importation de la base de donnée à partir d'un fichier de script SQL :

- A partir de phpmyadmin, choisir **importer**
- Sélectionner ensuite le fichier sql téléchargé
- Exécuter le script
- Sélectionner et afficher la base créée
- Afficher le concepteur ou la vue relationnelle
- Afficher la structure d'une table
- Afficher les index d'une table
- Saisir 5 questionnaires complets

### **Questions**

Pour mieux comprendre la structure des données et la notion d'intégrité…

Pour répondre aux questions, il est nécessaire de savoir :

- Afficher les relations entre tables
- Afficher la structure d'une table
- Afficher les index

A rédiger dans un document à déposer sur le Drive

- 1. Rédiger un tutoriel des manipulations effectuées
- 2. De quelle façon sont stockées les informations dans la base de données ? Pistes… Table, champs, relations…
- 3. Dans un tableau, mentionner les différents types des champs de la table **Etudiant**, préciser pour chacun d'eux ce à quoi il correspond (limite des valeurs)
- 4. Dans la structure d'une table, préciser le sens des attributs suivants, appliqués à un champ : clé primaire, Null, Default, AutoIncrement
- 5. Dans la table étudiant :
	- 1. quels éléments garantissent l'unicité d'un étudiant ?
	- 2. quels éléments garantissent la cohérence de la saisie du bac d'origine
	- 3. de quel manière sont reliés l'étudiant et le Bac qu'il a obtenu ?
- 6. Quels éléments garantissent la cohérence de la saisie des navigateurs utilisés
- 7. De quel manière sont reliés l'étudiant et les navigateurs qu'il utilise ?
- 8. De quel manière sont reliés l'étudiant et son rapport à l'informatique (rapportInformatique)
- 9. De quel manière sont reliés l'étudiant et sa formation (post-bac et post-bts) ?
- 10. Quelles sont les règles à respecter pour la saisie des données ?

# **TD n°3 : SQL**

A rédiger dans un document à déposer sur le Drive

# **Notions SQL**

A rédiger sous forme de cours/tutoriel

- LDD, LMD et LCD
- SELECT, FROM, WHERE, GROUP BY, HAVING, ORDER BY

## **Manipulations SQL**

A partir de MySQL Workbench : Ecrire les requêtes permettant de répondre aux questions suivantes :

Dans le document sur le Drive, reprendre les interrogations, et la solution SQL

- 1. Afficher la liste des Bacs (toutes les infos)
- 2. Afficher les étudiants habitant à Caen (nom et prénom)
- 3. Afficher les étudiants n'habitant pas à Caen et n'ayant pas de voiture (nom et prénom)
- 4. Afficher les étudiants et leur Bac d'origine (nom, prénom, bac)
- 5. Afficher les étudiants ayant fait un Bac général (nom, prénom, bac)
- 6. Afficher les étudiants ayant fait une poursuite d'étude après le bac (nom, prénom, libellé de la poursuite d'étude)
- 7. Afficher la liste des navigateurs utilisés par 1 étudiant précis dont on connaît le nom (afficher les noms des navigateurs)
- 8. Afficher la liste des utilisateurs de Chrome (afficher nom de l'étudiant)
- 9. Calculer et afficher le nombre d'étudiants par commune (nom de la commune et nombre)
- 10. Calculer et afficher le nombre d'étudiants par type de Bac (type de bac et nombre d'étudiant)
- 11. Calculer et afficher le nombre d'étudiants par navigateur (nom du navigateur et nombre d'étudiant)

# **TD n°4 : LMD, exportation de données**

A rédiger dans un document à déposer sur le Drive

- INSERT, UPDATE, DELETE (Opérations CRUD)
- INSERT INTO … SELECT
- Saisir le questionnaire sur qcm-sio.kobject.net
- Importer la base de données questionnaire sur votre serveur local

Dans le document à déposer sur le Drive :

- 1. Établir les règles de gestion de la base de données questionnaire old.sql
- 2. Expliquer les différences entre la base old importée et votre nouvelle base
- 3. Expliquer en quoi l'ancienne base (old) est plus adaptée à la modification de la structure des questionnaires
- 4. Préparer les requêtes pour exporter les données de la base questionnaire old vers votre base **qcmrentree** et expliquer votre script
- 5. Exposer et expliquer les éventuels problèmes rencontrés et la ou les solutions mises en oeuvre.

# **TD n°5 : Compte Google**

#### A rédiger dans un document à déposer sur le Driv

Gestion de l'historique et des favoris

- Établir et rédiger les règles de gestion
- Concevoir la structure de la base de données (à partir de Mysql Workbench)
- Créer la base de données depuis Mysql Workbench
- Intégrer des données de test réalistes (compte, favoris, historique) dans la base, pour vérifier sa cohérence
- Intégrer la règle de gestion suivante :
	- Les favoris sont stockés dans des dossiers (ayant un nom).
	- Ces dossiers sont structurés hiérarchiquement (chaque dossier a éventuellement un parent).
- Répondez en SQL aux interrogations suivantes :
	- 1. Informations sur le compte d'un utilisateur (x)
	- 2. historique de la journée
	- 3. historique entre 2 dates définies (date1 et date2)
	- 4. nombre de consultations par site (url)
	- 5. moyenne du nombre de site consultés par jour
	- 6. liste des 10 sites les plus consultés
	- 7. liste des favoris
	- 8. liste des favoris dans un dossier précis (dossierA)
	- 9. nombre de favoris par dossier
	- 10. nombre de favoris par compte, nombre de liens dans l'historique par compte

# **Td n°6 : Compte Google - Évolutions**

### A rédiger dans un document à déposer sur le Dri

Base précédente : [comptegoogle2017.sql](http://slamwiki2.kobject.net/_media/si3/comptegoogle2017.sql)

## **Évolutions de la base de données :**

On souhaite ajouter les informations permettant de sécuriser le compte :

- mot de passe
- Numéro de mobile (pour envoi de SMS de contrôle ou de récupération de password)
- Email de récupération de mot de passe

A chaque connexion dans un nouveau contexte (Lieu, Matériel, logiciels), on mémorisera :

- L'adresse IP de connexion
- Le système d'exploitation et le navigateur utilisés

L'utilisateur du compte a la possibilité de préciser si le contexte est fiable ou non.

Pour chaque contexte, on retiendra également les dates et heures de connexion.

Il est possible de rattacher un ou plusieurs comptes de messagerie externes à son compte Google mail : Pour chaque compte, on mémorise son adresse, les identifiants de connexion (user + password), ainsi que l'adresse et le port du serveur POP pour la récupération des messages.

- Modifier le schéma relationnel de la base de données
- Mettre à jour la base existante pour intégrer les modifications

### **Interrogation de données**

- 1. Lister les informations relatives à un compte (mail, tél, email de récupération)
- 2. Afficher chaque compte, et le nombre de comptes mail associés
- 3. Afficher chaque compte, et les comptes mail associés
- 4. Lister les comptes (principaux) ayant un compte mail associé avec le serveur POP : pop.free.fr
- 5. Afficher la moyenne du nombre de comptes associés par compte principal
- 6. Afficher les contextes des comptes
- 7. Afficher les contextes liés à votre compte
- 8. Comptabiliser le nombre de connexion par contexte sur votre compte
- 9. Afficher la liste des connexions, en précisant le contexte, et le compte

# **TD n°7**

script à télécharger et à exécuter dans phpMyAdmin : [localclients.sql](http://slamwiki2.kobject.net/_media/localclients.sql)

Pour chacune des interrogations, exécuter dans MysqlWorkbench le script, puis reportez dans un document de traitement de texte :

- 1. la question,
- 2. le script,
- 3. le nombre d'enregistrements dans la réponse.

### **Afficher**

- 1. les informations du client 17
- 2. les clients dont le nom commence par un B ou par un C
- 3. les clients habitant la Basse-Normandie (Région + informations du client)
- 4. les clients habitant en Bretagne (Région + informations du client) sauf dans les côtes d'Armor
- 5. les clients de Normandie, et dont l'âge est inférieur à 50
- 6. La liste des clients classés par âge (croissant), et par ordre du nom (décroissant)
- 7. les clients attachés à une agence de Bretagne ou pays de la Loire (Région + informations du client)
- 8. la liste des produits commandés (date commande, libelle et pu) classé par ordre décroissant de Date de commande
- 9. la liste des produits commandés (date commande, libelle et pu) et les clients correspondants pour la région Bretagne
- 10. la liste des clients habitant en Basse-Normandie (faire le lien entre partie de gauche du CP et le numéro de département)
- 11. la référence des produits commandés en Basse-Normandie et en Bretagne
- 12. toutes les informations relatives à la commande n°17
- 13. la liste des produits n'ayant jamais été commandés

### **Calculer**

- 1. le nombre de clients par département
- 2. le nombre de clients par région
- 3. la moyenne d'âge des clients
- 4. la moyenne d'âge des clients par département
- 5. le nombre moyen de produits par commande
- 6. le nombre de commandes par département
- 7. le montant total de la commande n°11
- 8. le montant total commandé par département
- 9. le montant total commandé par région

# **TD n°8**

## **Objectifs**

- Rédaction de mode opératoire/documentation
- Prise en main de bases de données
- SQL : LDD (Langage de Définition de Données)

A rédiger dans 3 documents différents à déposer sur le Drive

Pour chaque SGDB (Mysql, PostGre, SQLite) :

- 1. Présenter le sommairement (caractéristiques, utilisation…)
- 2. Documenter les manipulations suivantes
	- 1. Installation
	- 2. Création base de données (CREATE DATABASE)
	- 3. Création table (CREATE TABLE) [! clé primaire, types de données, auto-increment]
	- 4. Modification table (ALTER TABLE)
	- 5. Ajout contraintes de clé étrangère (ALTER TABLE … ADD CONSTRAINT…)
	- 6. Suppression (DROP TABLE, DATABASE, CONSTRAINT)
	- 7. Ajout d'enregistrements (INSERT INTO…)
	- 8. Création d'une vue (CREATE VIEW …)

Consignes, pour chaque SGDB :

- Utiliser l'outil en invite de commande.
- Préciser les particularités SQL (non respect des normes)

#### **Liens :**

- <https://www.postgresql.org/download/windows/>
- <https://sqlite.org/download.html>
- <https://www.tutorialspoint.com>

## **Commandes de base de l'invite de commande**

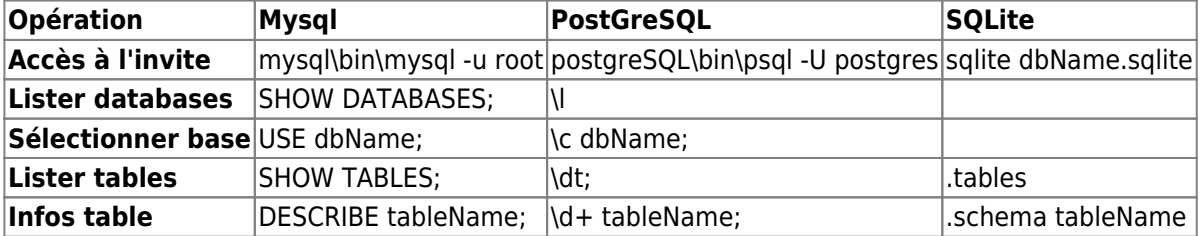

From: <http://slamwiki2.kobject.net/>- **Broken SlamWiki 2.0**

Permanent link: **<http://slamwiki2.kobject.net/si3-all>**

Last update: **2019/08/31 14:20**

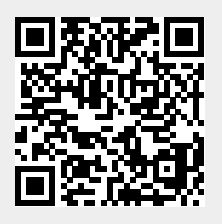